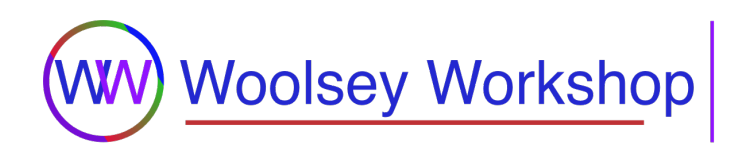

# **Cheatsheet: Raspberry Pi Basics**

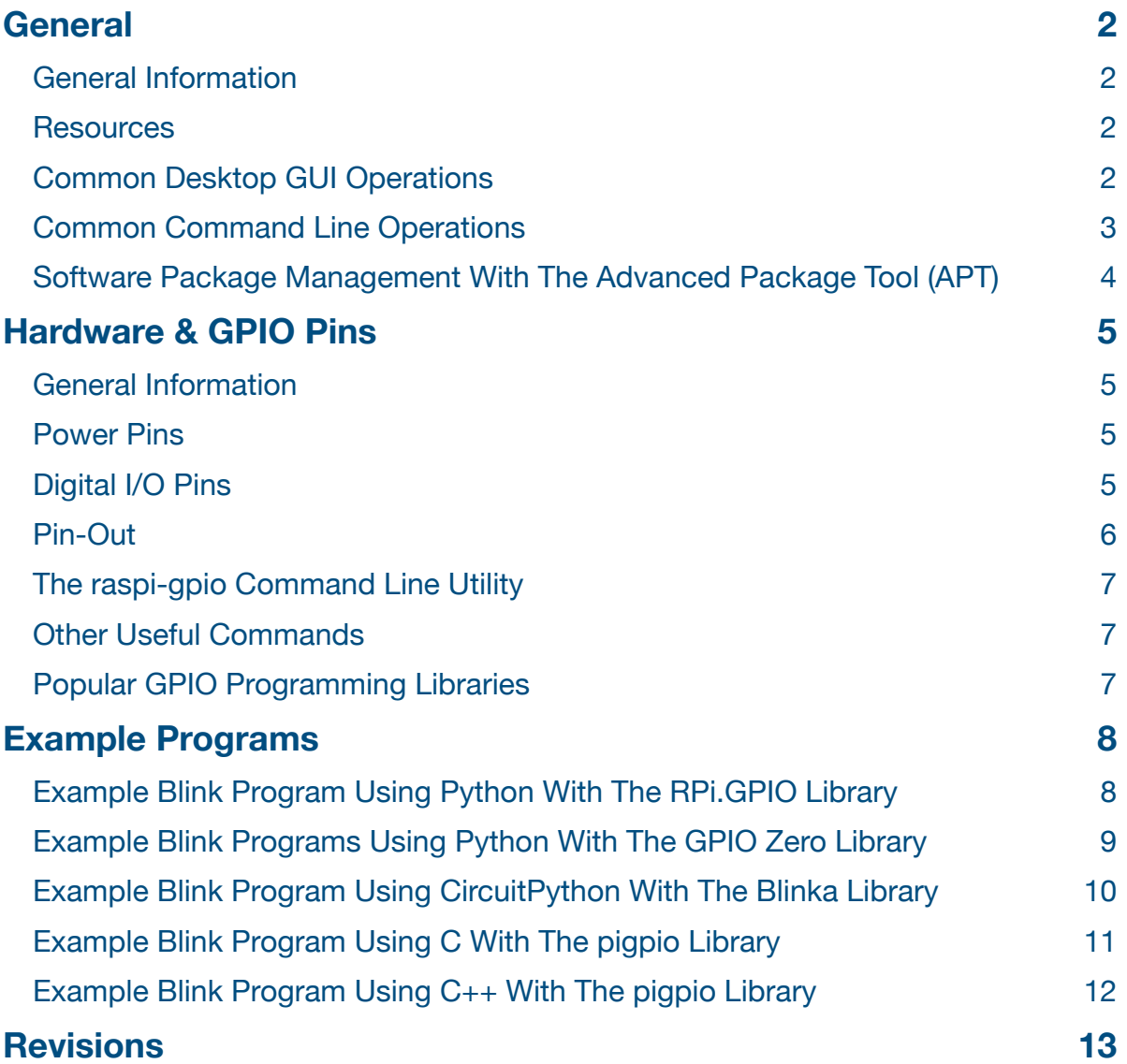

<span id="page-1-0"></span>======================================================================

#### ====================================================================== **General**

## <span id="page-1-1"></span>**General Information**

- Raspberry Pi products are officially developed by *[Raspberry Pi \(Trading\) Ltd](https://www.raspberrypi.com)*, a wholly owned subsidiary of the *[Raspberry Pi Foundation](https://www.raspberrypi.org)* headquartered in Cambridge, UK.
- The Raspberry Pi is a fully functional computer based on the ARM architecture that can run various operating systems.
- *Raspberry Pi OS* (previously called *Raspbian*) is the officially recommended OS for Raspberry Pi systems. It is free, based on the *Debian* Linux distribution, and is optimized for Raspberry Pi hardware.
- The *Raspberry Pi Imager* application is used to install a fresh OS image on a Raspberry Pi. It can be downloaded from the [Raspberry Pi OS](https://www.raspberrypi.com/software/) page with installation instructions on the [Getting Started](https://www.raspberrypi.com/documentation/computers/getting-started.html) page. The imager application provides the recommended *Raspberry Pi OS* and includes choices for installing many other operating systems. It even has the ability to set up your WiFi network credentials (so that WiFi is enabled upon your first log in) along with other configuration options.
- The OS and all files are stored on a microSD card. For best performance, the card should be rated as class A1 with a minimum size of 8 GB.
- Many programming languages come preinstalled on *Raspberry Pi OS* and many more can be installed.
- The *Raspberry Pi OS* default username and password are typically *pi* and *raspberry* respectively.

## <span id="page-1-2"></span>**Resources**

- [Raspberry Pi Foundation](https://www.raspberrypi.org) (charitable organization)
- [Raspberry Pi \(Trading\) Ltd](https://www.raspberrypi.com) (hardware and software)
- [Raspberry Pi Documentation](https://www.raspberrypi.com/documentation/) (official guides and general documentation)
- [Raspberry Pi OS](https://www.raspberrypi.com/software/) (download installer)
- [Setting Up Your Raspberry Pi](https://projects.raspberrypi.org/en/projects/raspberry-pi-setting-up/) (installation and basic configuration)
- [Using Your Raspberry Pi](https://projects.raspberrypi.org/en/projects/raspberry-pi-using/) (configuration and operation)
- [Remote Access](https://www.raspberrypi.com/documentation/computers/remote-access.html) (from another computer)
- [Woolsey Workshop Raspberry Pi Tutorials](https://www.woolseyworkshop.com/tag/raspberry-pi/)

## <span id="page-1-3"></span>**Common Desktop GUI Operations**

- Shut down the system. **Raspberry Menu > Shutdown…**
- Open the *Terminal* application. **Raspberry Menu > Accessories > Terminal**

• Install and manage software packages.

**Raspberry Menu > Preferences > Recommended Software** (install and manage recommended software)

**Raspberry Menu > Preferences > Add / Remove Software** (install and manage other software)

• Change system wide configurations.

#### **Raspberry Menu > Preferences > Raspberry Pi Configuration**

- Change your user password in the **System** tab.
- Enable on-board interfaces, e.g. SSH, I2C, SPI, etc., in the **Interfaces** tab.

## <span id="page-2-0"></span>**Common Command Line Operations**

- Access privileged commands (when permission is denied). Syntax: \$ sudo <command>
- Get the local network IP address of the Raspberry Pi. Computer: \$ ping raspberrypi.local Raspberry Pi: \$ hostname -I
- Configure settings. \$ sudo raspi-config
- Copy a file from your computer to the Raspberry Pi (run on your computer). Syntax: \$ scp <file> <rp user>@raspberrypi.local:<rp path> Example: \$ scp blink.py pi@raspberrypi.local:~/src/python
- Copy a directory from your computer to the Raspberry Pi (run on your computer). Syntax: \$ scp -r <dir> <rp user>@raspberrypi.local:<rp path> Example: \$ scp -r python pi@raspberrypi.local:~/src
- Copy a file from the Raspberry Pi to your computer (run on your computer). Syntax: \$ scp <rp user>@raspberrypi.local:<rp path> <file> Example: \$ scp pi@raspberrypi.local:~/src/python/blink.py.
- Copy a directory from the Raspberry Pi to your computer (run on your computer). Syntax: \$ scp -r <rp user>@raspberrypi.local:<rp path> <dir> Example:  $\frac{1}{2}$  scp -r pi@raspberrypi.local:  $\frac{1}{2}$  src/python.
- Display the current directory structure.
	- \$ tree
- Download a file from the internet. Syntax: \$ wget <url> Example: \$ wget https://datasheets.raspberrypi.com/rpi4/raspberrypi-4-datasheet.pdf
- Change your password. \$ passwd
- Get the user and group IDs for the current user. \$ id
- Show the groups to which you belong. \$ groups
- Display the current CPU load, RAM usage, and running system processes. \$ top
- Show the Raspberry Pi model. \$ cat /proc/device-tree/model
- Show OS version information.

\$ uname -a

• Show memory usage.

\$ free -h

- Display system messages.
	- \$ dmesg

# <span id="page-3-0"></span>**Software Package Management With The Advanced Package Tool (APT)**

- List installed packages.
	- \$ apt list --installed
- List upgradable packages. \$ sudo apt update && apt list --upgradable
- Upgrade the installed packages. \$ sudo apt update && sudo apt upgrade
- Upgrade the entire OS.
	- \$ sudo apt update && sudo apt full-upgrade
	- \$ sudo reboot
- Search for a package. Syntax: \$ apt search <package>
- Show a package's information. Syntax: \$ apt show <package>
- Install a package. Syntax: \$ sudo apt install <package>
- Remove a package. Syntax: \$ sudo apt remove <package>

#### <span id="page-4-0"></span>====================================================================== **Hardware & GPIO Pins**  ======================================================================

<span id="page-4-1"></span>**General Information** 

- Most Raspberry Pi boards have a 40-pin header that contains two 5 volt and two 3.3 volt supply pins along with 26 usable digital general purpose input/output (GPIO) pins. All GPIO pins are rated at 3.3 V and are not tolerant to higher voltages.
- Expansion boards that follow the official Raspberry Pi specification are called HATs (Hardware Attached on Top). Others are called pHAT, Bonnet, Cap, etc.
- Verify which pin numbering scheme is being used within instructions or tutorials so that you connect your circuits properly and don't accidentally damage your Raspberry Pi. The following three schemes are typically used: *Broadcom* (BCM), *Board* or *Physical* (header location), and *WiringPi* (deprecated).
- The [Raspberry Pi Pin-Out](https://pinout.xyz) website is a great resource for understanding GPIO functionality and numbering schemes.
- In order to avoid accidental damage to the Raspberry Pi pins or connected hardware,
	- connect all hardware before connecting power and booting up the Raspberry Pi,
	- reset GPIO pins back to their default (input) state whether you are working with the pins from the command line or from within programs, and
	- shutdown and disconnect power from the Raspberry Pi before disconnecting or changing hardware.

#### <span id="page-4-2"></span>**Power Pins**

- The two 5 V supply pins are rated at approximately 300 mA (maximum supply current across both pins). The available current is limited by the power usage of all active interfaces across the entire board.
- The two 3.3 V supply pins are rated at 50 mA (maximum supply current across both supply pins).

## <span id="page-4-3"></span>**Digital I/O Pins**

- Rated 3.3 V @ 16 mA (maximum of 50 mA across all GPIO pins simultaneously).
- On power-on reset, all GPIO pins revert to general-purpose inputs with default pull-ups (*GPIO0-8*) or pull-downs (*GPIO9-GPIO27*) applied.
- Any GPIO pin can be configured as an input or output.
- Any GPIO pin can be configured as an interrupt.
- Pins *GPIO2* and *GPIO3* have fixed pull-up resistors (used for I2C communication). All other GPIO pins can be configured as pull-up or pull-down with approximately 50 KΩ resistance.
- Hardware PWM is available on *GPIO12*, *GPIO13*, *GPIO18*, and *GPIO19*. Software PWM is available on all GPIO pins.

• If more current is required on a GPIO output, a transistor or relay can be used to drive the component powered by an external power supply.

## <span id="page-5-0"></span>**Pin-Out**

- 1. **3V3** 3.3 V Power Supply
- 2. **5V** 5 V Power Supply
- 3. **GPIO2/I2C1\_SDA** Digital I/O 2 / I2C1 SDA (fixed pull-up)
- 4. **5V** 5 V Power Supply
- 5. **GPIO3/I2C1\_SCL** Digital I/O 3 / I2C1 SCL (fixed pull-up)
- 6. **GND** Ground
- 7. **GPIO4** Digital I/O 4
- 8. **GPIO14/UART0\_TXD** Digital I/O 14 / UART0 TXD
- 9. **GND** Ground
- 10.**GPIO15/UART0\_RXD** Digital I/O 15 / UART0 RXD
- 11.**GPIO17/SPI1\_CE1** Digital I/O 17 / SPI1 CE1
- 12.**GPIO18/SPI1\_CE0/PWM0** Digital I/O 18 / SPI1 CE0 / Pulse Width Modulation 0
- 13.**GPIO27** Digital I/O 27
- 14.**GND** Ground
- 15.**GPIO22** Digital I/O 22
- 16.**GPIO23** Digital I/O 23
- 17.**3V3** 3.3 V Power Supply
- 18.**GPIO24** Digital I/O 24
- 19.**GPIO10/SPI0\_MOSI** Digital I/O 10 / SPI0 MOSI
- 20.**GND** Ground
- 21.**GPIO9/SPI0\_MISO** Digital I/O 9 / SPI0 MISO
- 22.**GPIO25** Digital I/O 25
- 23.**GPIO11/SPI0\_SCK** Digital I/O 11 / SPI0 SCK
- 24.**GPIO8/SPI0\_CE0** Digital I/O 8 / SPI0 CE0
- 25.**GND** Ground
- 26.**GPIO7/SPI0\_CE1** Digital I/O 7 / SPI0 CE1
- 27.**GPIO0** Reserved (EEPROM Communication)
- 28.**GPIO1** Reserved (EEPROM Communication)
- 29.**GPIO5** Digital I/O 5
- 30.**GND** Ground
- 31.**GPIO6** Digital I/O 6
- 32.**GPIO12/PWM0** Digital I/O 12 / Pulse Width Modulation 0
- 33.**GPIO13/PWM1** Digital I/O 13 / Pulse Width Modulation 1
- 34.**GND** Ground
- 35.**GPIO19/SPI1\_MISO/PWM1** Digital I/O 19 / SPI1 MISO / Pulse Width Modulation 1
- 36.**GPIO16/SPI1\_CE2** Digital I/O 16 / SPI1 CE2
- 37.**GPIO26** Digital I/O 26
- 38.**GPIO20/SPI1\_MOSI** Digital I/O 20 / SPI1 MOSI
- 39.**GND** Ground
- 40.**GPIO21/SPI1\_SCK** Digital I/O 21 / SPI1 SCK

## <span id="page-6-0"></span>**The** *raspi-gpio* **Command Line Utility**

- The *raspi-gpio* tool comes preinstalled on *Raspberry Pi OS* and can be utilized from the command line or within scripts to manipulate GPIO pins.
- Print program help.
	- \$ raspi-gpio help
- Read the attributes of all pins.
	- \$ raspi-gpio get
- Read the attributes of a single pin. Syntax:  $\frac{1}{2}$  raspi-gpio get  $\frac{1}{2}$ where  $\langle$ pin $\rangle$  = BCM pin number. Example: \$ raspi-gpio get 21
- Set the attributes for a single pin. Syntax: \$ raspi-qpio set <pin> <options> where  $\langle \pi \rangle$  = BCM pin number;  $\langle \pi \rangle$  options = combination of ip (input), op (output), dh (drive high), dl (drive low), pd (pull-down), pu (pull-up), pn (no pull), or a0-a5 (alt0-alt5), separated by spaces. Example (set pin 21 as a pull-up enabled input): \$ raspi-gpio set 21 ip pu

Example (set pin 21 as an output driven low):  $\frac{1}{2}$  raspi-gpio set 21 op dl

## <span id="page-6-1"></span>**Other Useful Commands**

- Show the pinout diagram. \$ pinout
- Display the I2C addresses in use.
	- \$ i2cdetect -y 1

## <span id="page-6-2"></span>**Popular GPIO Programming Libraries**

- *[RPi.GPIO](https://pypi.org/project/RPi.GPIO/)* Python based GPIO interface library.
- *[GPIO Zero](https://gpiozero.readthedocs.io)* Python based GPIO interface library with extensive support for many devices.
- *[Blinka](https://github.com/adafruit/Adafruit_Blinka)* Python based library providing CircuitPython language support.
- *[pigpio](https://abyz.me.uk/rpi/pigpio/)* C/C++ based GPIO interface library.
- *[WiringPi](http://wiringpi.com)* Very popular C based GPIO interface library that was recently deprecated.
- *[I2Cdevlib](https://www.i2cdevlib.com)* C based I2C bus library with support for many I2C based devices.
- *[SwiftyGPIO](https://github.com/uraimo/SwiftyGPIO)* Swift based GPIO interface library.

#### <span id="page-7-0"></span>====================================================================== **Example Programs**  ======================================================================

<span id="page-7-1"></span>**Example Blink Program Using Python With The RPi.GPIO Library** 

```
# blink_rpigpio.py
```
from time import sleep import RPi.GPIO as GPIO  $RED$   $LED$  = 21 GPIO.setmode(GPIO.BCM) GPIO.setup(RED\_LED, GPIO.OUT) print("Press CTRL-C to exit.") try: while True: GPIO.output(RED\_LED, GPIO.HIGH) sleep(1) GPIO.output(RED\_LED, GPIO.LOW) sleep(1) finally: GPIO.cleanup() Run: \$ python blink\_rpigpio.py

Exit: CTRL-C

# <span id="page-8-0"></span>**Example Blink Programs Using Python With The GPIO Zero Library**

```
# blink_gpiozero_blink.py
from signal import pause
from gpiozero import LED
red led = LED(21)print("Press CTRL-C to exit.")
red_led.blink()
pause()
Run: $ python blink gpiozero blink.py
Exit: CTRL-C
# blink_gpiozero_loop.py
from time import sleep
from gpiozero import LED
red led = LED(21)print("Press CTRL-C to exit.")
while True:
    red_led.on()
    sleep(1)
    red_led.off()
     sleep(1)
Run: $ python blink gpiozero loop.py
Exit: CTRL-C
```
# <span id="page-9-0"></span>**Example Blink Program Using CircuitPython With The Blinka Library**

```
# blink_blinka.py
from time import sleep
import board
from digitalio import DigitalInOut, Direction
import RPi.GPIO as GPIO
red led = DigitalInOut(boad.D21)red_led.direction = Direction.OUTPUT
print("Press CTRL-C to exit.")
try:
    while True:
         red_led.value = True
         sleep(1)
         red_led.value = False
         sleep(1)
finally:
     GPIO.cleanup()
Run: $ python blink blinka.py
Exit: CTRL-C
```
## <span id="page-10-0"></span>**Example Blink Program Using C With The pigpio Library**

```
// blink_pigpio.c
#include <signal.h>
#include <stdio.h>
#include <pigpio.h>
const int RedLED = 21;
volatile sig atomic t signal received = 0;void sigint_handler(int signal) {
   signal received = signal;
}
int main() {
    if (gpioInitialise() == PI_INIT_FAILED) {
      printf("ERROR: Failed to initialize the GPIO interface.\n");
       return 1;
    }
    gpioSetMode(RedLED, PI_OUTPUT);
   signal(SIGINT, sigint handler);
    printf("Press CTRL-C to exit.\n");
   while (!signal received) {
       gpioWrite(RedLED, PI_HIGH);
      time sleep(1);
       gpioWrite(RedLED, PI_LOW);
     time sleep(1);
    }
    gpioSetMode(RedLED, PI_INPUT);
    gpioTerminate();
   printf(''\n'');
   return 0;
}
Compile: $ gcc -Wall -o blink_pigpio blink_pigpio.c -lpigpio
Run: $ sudo ./blink pigpio
Exit: CTRL-C
```
## <span id="page-11-0"></span>**Example Blink Program Using C++ With The pigpio Library**

```
// blink_pigpio.cpp
#include <csignal>
#include <iostream>
#include <pigpio.h>
const int RedLED = 21;
volatile sig atomic t signal received = 0;void sigint_handler(int signal) {
   signal received = signal;
}
int main() {
    if (gpioInitialise() == PI_INIT_FAILED) {
        std::cout << "ERROR: Failed to initialize the GPIO interface." 
<< std::endl;
        return 1;
    }
    gpioSetMode(RedLED, PI_OUTPUT);
   signal(SIGINT, sigint handler);
    std::cout << "Press CTRL-C to exit." << std::endl;
   while (!signal received) {
        gpioWrite(RedLED, PI_HIGH);
       time sleep(1);
        gpioWrite(RedLED, PI_LOW);
       time sleep(1);
    }
    gpioSetMode(RedLED, PI_INPUT);
    gpioTerminate();
    std::cout << std::endl;
    return 0;
}
Compile: \frac{1}{2} \frac{1}{2} \frac{1}{2} \frac{1}{2} \frac{1}{2} \frac{1}{2} \frac{1}{2} \frac{1}{2} \frac{1}{2} \frac{1}{2} \frac{1}{2} \frac{1}{2} \frac{1}{2} \frac{1}{2} \frac{1}{2} \frac{1}{2} \frac{1}{2} \frac{1}{2} \frac{1}{2} \frac{1}{2} \frac{1}{2} \fracRun: $ sudo ./blink pigpio
```
Exit: CTRL-C

#### <span id="page-12-0"></span>**Revisions**  ======================================================================

======================================================================

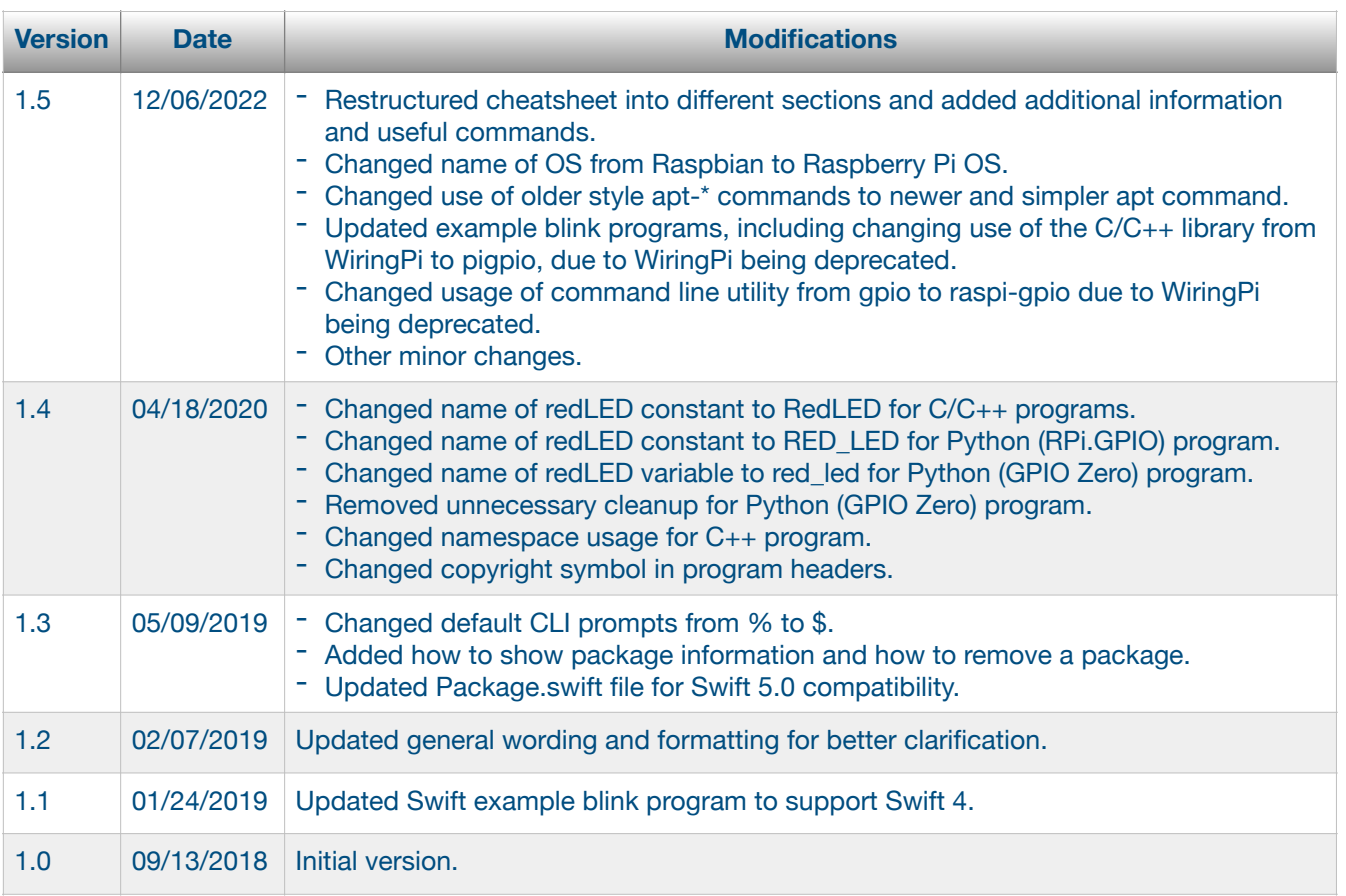